### **GUIDE TO AGM ONLINE WEBINAR**

**Before the day of the AGM, please complete Steps 1- 3.** 

**The "Zoom" app can be downloaded free from your phones App store.**

**But you do not need the app to join the webinar if you joining via a computer or laptop.**

# **Step 1**

**If you have the Zoom app, press Ctrl and Click on the link below.** 

**[https://us02web.zoom.us/webinar/register/WN\\_cgtKw](https://us02web.zoom.us/webinar/register/WN_cgtKwHjVTRWWKg_jcJk2Pw) [HjVTRWWKg\\_jcJk2Pw](https://us02web.zoom.us/webinar/register/WN_cgtKwHjVTRWWKg_jcJk2Pw)**

### **OR**

**Copy the link and post into your browser**

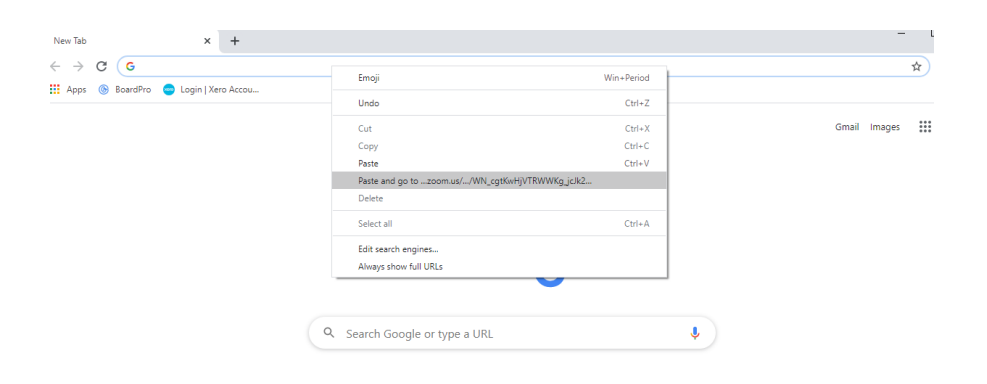

# **Step 2**

**Complete the registration form. If there are no other whanau attending with you enter "nil".**

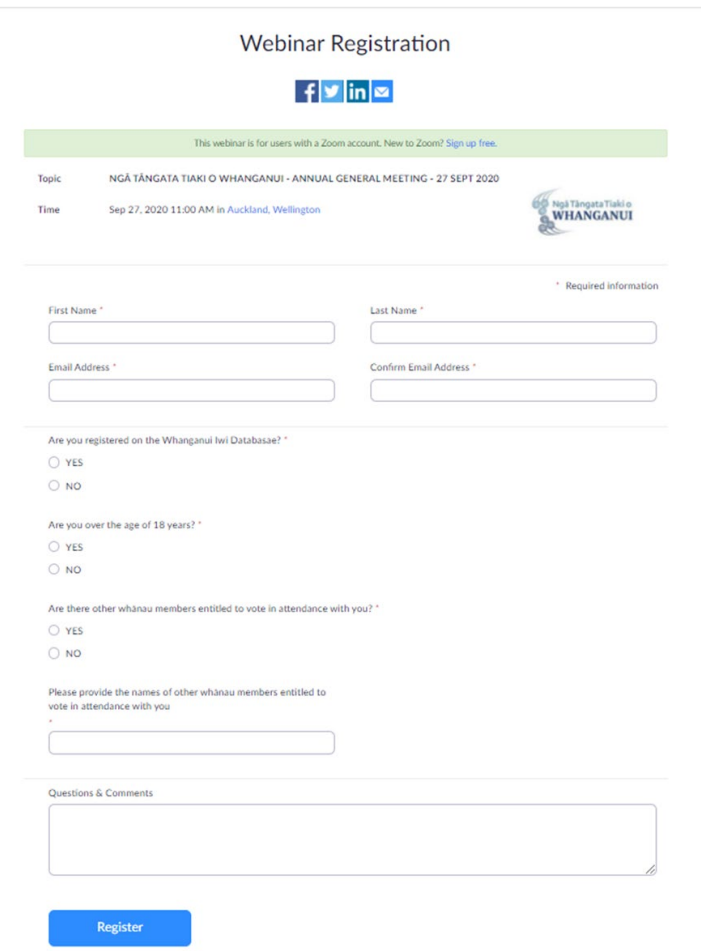

#### **Step 3**

**Once you complete the registration, you will receive a Webinar Registration Approved notice.** 

**The link and a "add" to calendar option is included.** 

Nga Tangata Tiaki Governance <no-reply@zoom.us> **Webinar Registration Approved** to me a NGÃ TÂNGATA TIAKI O WHANGANUI - ANNUAL GENERAL MEETING - 27 SEPT 2020 Topic 60 Ngã Tăngata Tiaki o 357 Victoria Avenue Phone (06) 281 3375 **P.O. Roy 544** or 0800 AWA TUPUA WHANGANUI Description AGENDA Whanganui 4540 www.ngatangatatiaki.co.nz 1. Karakia and Apologies 2. Minutes of the AGM 22 September 2019 3. Presentation of Annual Report 4. Resolutions: (a) Approve Appointment of Auditor\*\* Hi Piki-te-ora Manuel (b) Approve Trustee Remuneration \*\* **SUBSIDIARY REPORTS** Thank you for registering for 'NGA TANGATA TIAKI O WHANGANUI - ANNUAL GENERAL MEETING - 27 SEPT 2020". 5. Te Ngakinga o Whanganui Investment Trust 2018-19 Year in Review Further Information: Once you have registered, there will be a link in your email which will give you access to the Webinar. If you do not have the zoom app, choose the "connect via web browser" option. Contact 0800 AWA TU 6. Whanganui Iwi Fisheries Limited Please submit any questions to: office@ngatangatatiaki.co.nz 7 Te Whawhaki Date Time: Sep 27, 2020 11:00 AM Auckland, Wellington 8. General Business 9. Te Pou Tupua Join from a PC, Mac, iPad, iPhone or Android device: 10. Karakia Whakamutunga Click Here to Join Note: This link should not be shared with others: it is unique to you \*\* (NOTE: Only Adults registered on Whanganui Iwi Database are entitled to vote)\*\* Add to Calendar Add to Google Calendar Add to Yahoo Calendar Description: AGENDA: Time Sep 27, 2020 11:00 AM in Auckland, Wellington 1. Karakia and Apologies  $\frac{1}{2}$  Add to calendar  $\sim$ 2. Minutes of the AGM 22 September 2019 3. Presentation of Annual Report Webinar ID 848 3590 6810 4 Resolutions: (a) Approve Appointment of Auditor\*\* (b) Approve Trustee Remuneration \*\* SUBSIDIARY REPORTS To Join the Webinar 5. Te Noakinga o Whanganui Investment Trust 2018-19 Year in Review 6. Whanganui Iwi Fisheries Limited Join from a PC, Mac, iPad, iPhone or Android device: 7 To Whowhole 8. General Business Please click this URL to join. https://us02web.zoom.us/w/84835906810?tk=ymekvBM2ynfhKQUAjvd5MP152d-jt6Q-9. Te Pou Tupua F3OKpLIPfMA.DQIAAAATwJ00-10. Karakia Whakamutunga hZFNDhZS1BBUFROS0xhSDIiNiZRUUInAAAAAAAAAAAAAAAAAAAAAAAAAAAAA&uuid=WN cgtKwHiVTRWWKg icJk2Pw \*\* (NOTE: Only Adults registered on Whanganui Iwi Database are entitled to vote)\*\* To Cancel This Registration Or iPhone one-tap: New Zealand: +6448860026\_84835906810# or +6498846780\_84835906810# You can cancel your registration at any time Or Telephone: Dial(for higher quality, dial a number based on your current location) New Zealand: +64 4 886 0026 or +64 9 884 6780 Webinar ID: 848 3590 6810 International numbers available: https://us02web.zoom.us/u/kb0WJCsfZ4

#### **Step 4**

**details.**

**A confirmation email will be sent to your registered email address confirming the link and webinar login** 

NGÃ TÂNGATA TIAKI O WHANGANI II - ANNI IAI GENERAL MEETING - 27 SEPT 2020 Confirmation linkex x

### **DAY OF AGM**

# **Click on link to join the webinar.**

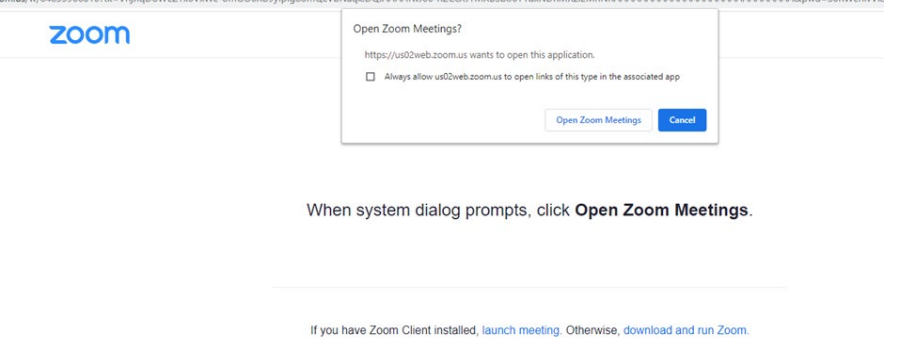

**You are ready to watch the webinar.** 

# **ASKING QUESTIONS**

**If you wish to ask questions, use the Q&A tab.** 

**Alternatively, you can provide any questions in writing before the AGM by sending to [office@ngatangatatiaki.co.nz](mailto:office@ngatangatatiaki.co.nz) or include in the Questions and Comment section in the registration form.** 

### **VOTING**

- **Only those adult (18 years of age or older as at 27 September 2020) registered members on the Whanganui Iwi database are able to vote.**
- **If you are not registered you must register by 5pm 23rd September. You can register by**

**completing the Iwi Registration Form online at [https://www.ngatangatatiaki.co.nz/for-your](https://www.ngatangatatiaki.co.nz/for-your-benefit/registrations/)[benefit/registrations/](https://www.ngatangatatiaki.co.nz/for-your-benefit/registrations/)**

- **Or in person at the Ng**ā **T**ā**ngata Tiaki o Whanganui office at 357 Victoria Ave, Whanganui**
- **Or contact 0800 AWA TUPUA (0800 292 88782)**
- **If wh**ā**nau who are entitled to vote are sharing your zoom, please provide their names when registering so they can be included in the voting.**

**Each of the resolutions to be considered at the AGM are in the polling section of the webinar.**

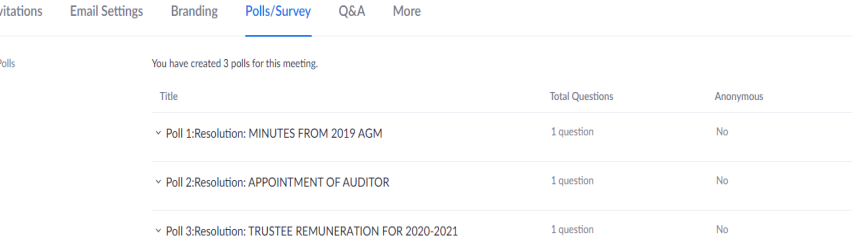

# **How to vote…..**

**In the Polling section of the Webinar, select the Resolution and choose either YES or NO. The vote tally within 5 minutes of the resolution being read, will be considered the result to the resolution.** 

**All voting will be closed when the Webinar ends.**